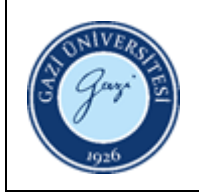

**1. Sorumlular:** Tez, Nadir Eser ve Multimedya Birim Personeli

## **2. Uygulama:**

- 2.1. Projeksiyonu açmak için kumandadan ya da cihaz üzerinden "power" tuşuna bastıktan sonra cihazın ısınması ve görüntü alabilir duruma gelmesi için bir müddet bekleyiniz.
- 2.2. Cihaz açıldıktan sonra, cihazın bağlı olduğu ya da bağlayacağınız bilgisayarı açınız.
- 2.3. Cihazı ilgili kablolar vasıtası ile bilgisayara bağlayınız.
- 2.4. Bilgisayar ekranı projeksiyona yansımaz ise bilgisayarınızdan "Çoklu Ortam"ı seçerek yansıtma işlemini gerçekleştiriniz.
- 2.5. Projeksiyon cihazını kapatmak için "off" tuşuna 2 kez basınız.
- 2.6. Cihaz tamamen kapanıp, üzerindeki led ışıklar sönüp ve sesi tamamen kesildikten sonra fişini çekiniz.
- 2.7. Projeksiyon cihazının kurulumu ve bakımının teknik personel tarafından yapılması için ilgili birimle iletişim kurunuz.

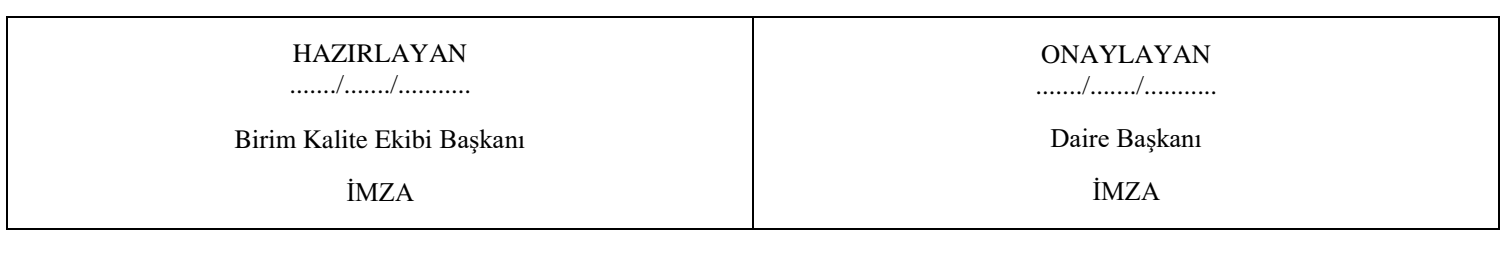